## **راهنمای فرم اعتباربخشی علوم پایه پزشکی ، بهداشت و تخصصی**

اعتباربخشی علومپایه پزشکی، بهداشت و تخصصی یکی از زیرسیستمهای سامانه اعتباربخشی معاونت آموزشی به آدرس ir.gov.behdasht.eas میباشد. با توجه به اینکه این سامانه فرایند بصورت فرایند محور طراحی گردیده است، برای انجام وظایف محوله کاربران الزم است در سامانه عضو و نقش مربوطه را دریافت نمایند. با عنایت به برنامهریزی انجام شده در فرایند اعتباربخشی علوم پایه پزشکی، بهداشت و تخصصی معاون آموزشی دانشگاه/دانشکده، دبیر کمیته ارزیابی درونی علوم پایه ، دبیرخانه شورای علوم پایه پزشکی و دبیر کمیته تخصصی رشته ایفای نقش می کنند. لذا الزم است افراد مذکور عضو سامانه گردیده تا توسط ادمین اعتباربخشی علوم پایه پزشکی که در دبیرخانه علوم پایه پزشکی مستقر می باشد دسترسی الزم را دریافت نمایند.

### **عضویت در سامانه :**

درصورتیکه قبال عضو سامانه نشدهاید، الزم است بعد از ورود به آدرس ir.gov.behdasht.eas فرم عضویت را تکمیل و ثبت نمایید.

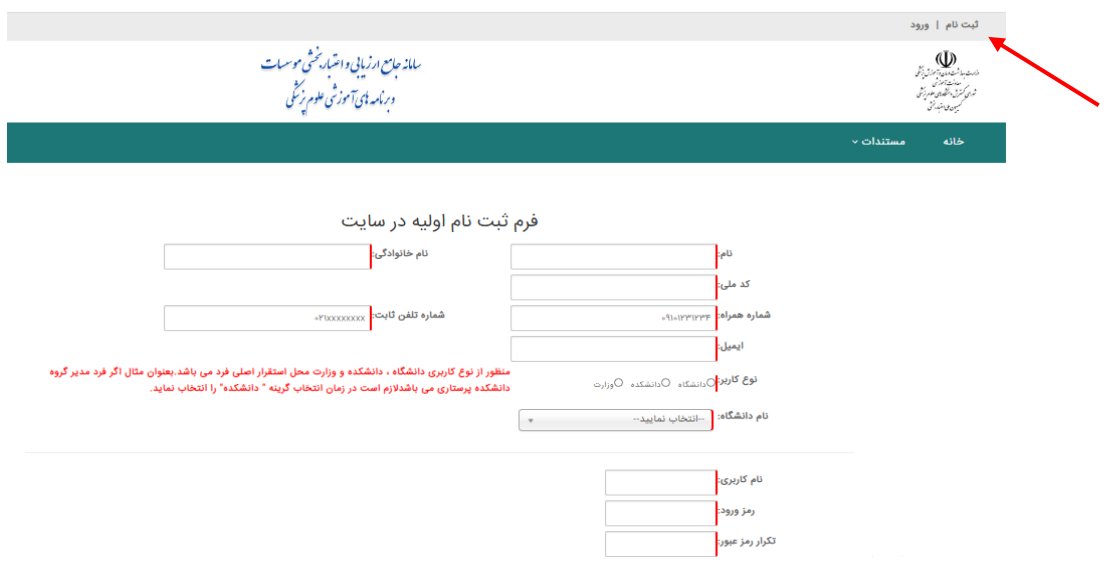

**توجه:** نام کاربری و رمز عبور خود را برای ورود به سامانه به خاطر بسپارید.در پایان ثبت نام موفق کدپیگیری ارائه خواهد گردید.

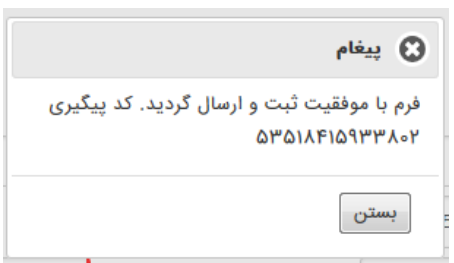

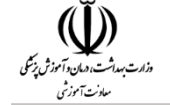

پس از ثبت نام الزم است مراتب عضویت به دبیرخانه علوم پایه پزشکی اعالم گردد تا نقش مربوطه در سامانه تعریف شود. برای ورود به سامانه با درج نام کاربری و رمز عبور خود اقدام نمایید .

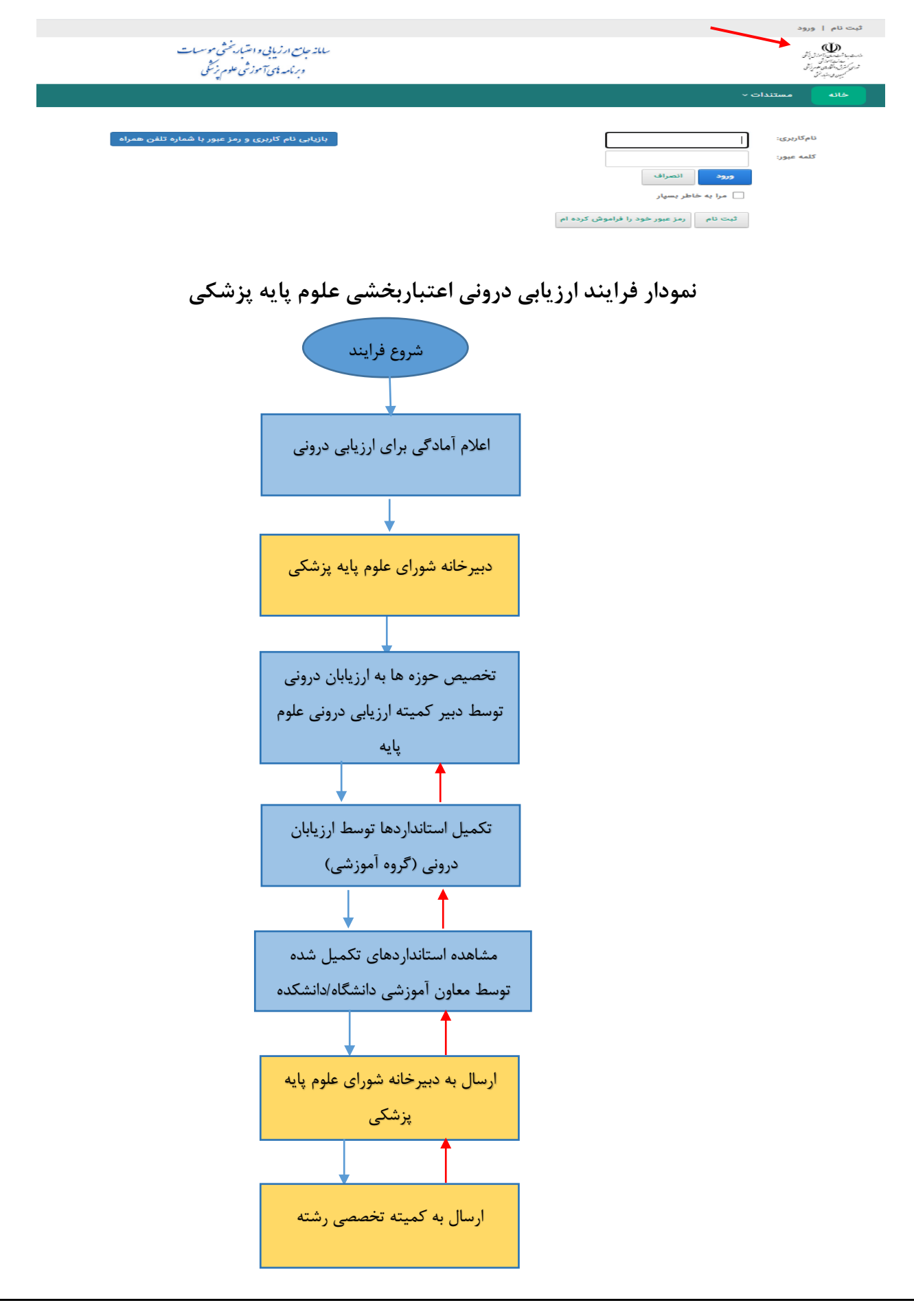

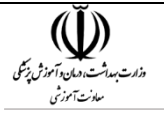

**مراحل ارزیابی درونی علوم پایه پزشکی :**

در فرایند ارزیابی درونی علوم پایه پزشکی، ابتدا دبیرکمیته ارزیابی درونی علوم پایه که مسئول تکمیل و بارگزاری مستندات می باشد الزم است با رمز کاربری خود وارد سامانه شود.

پس از صدور مجوز دسترسی و تعریف نقش ها توسط ادمین سامانه که در دبیرخانه علوم پایه پزشکی مستقر میباشد، الزم است کاربر با نام کاربری و رمز عبور تعریف شده وارد سامانه گردد. منوی زیر قابل مشاهده می باشد.

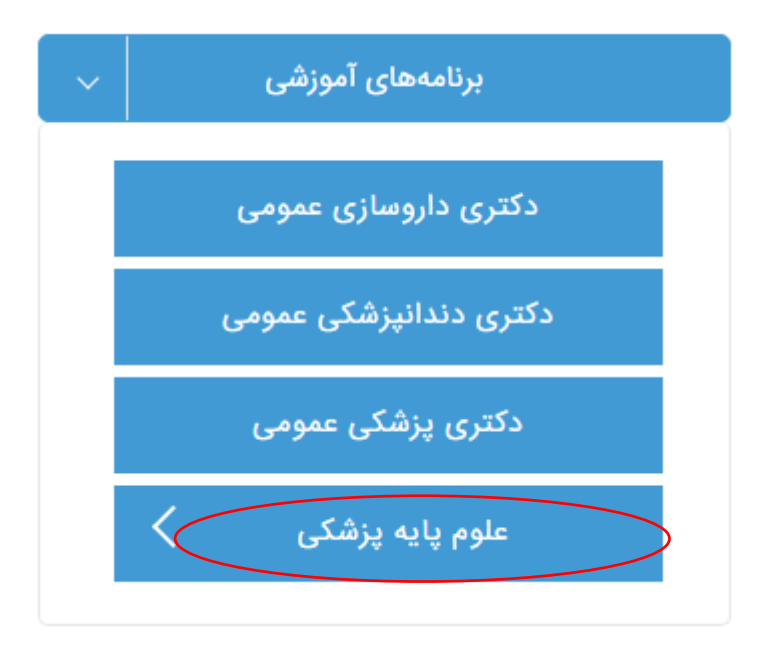

با وارد شدن به بخش " علوم پایه پزشکی " یکی از مقاطع کارشناسی پیوسته ، کارشناسی ارشد و دکتری تخصصی d.h.p را انتخاب نمایید و سپس فرم **اطالعات دانشگاه** را مشاهده خواهید نمود.الزم است برای مقطع انتخاب شده رشته موردنظررا انتخاب و سپس اطالعات اولیه دانشگاه تایید گردد تا فرایند ادامه یابد.

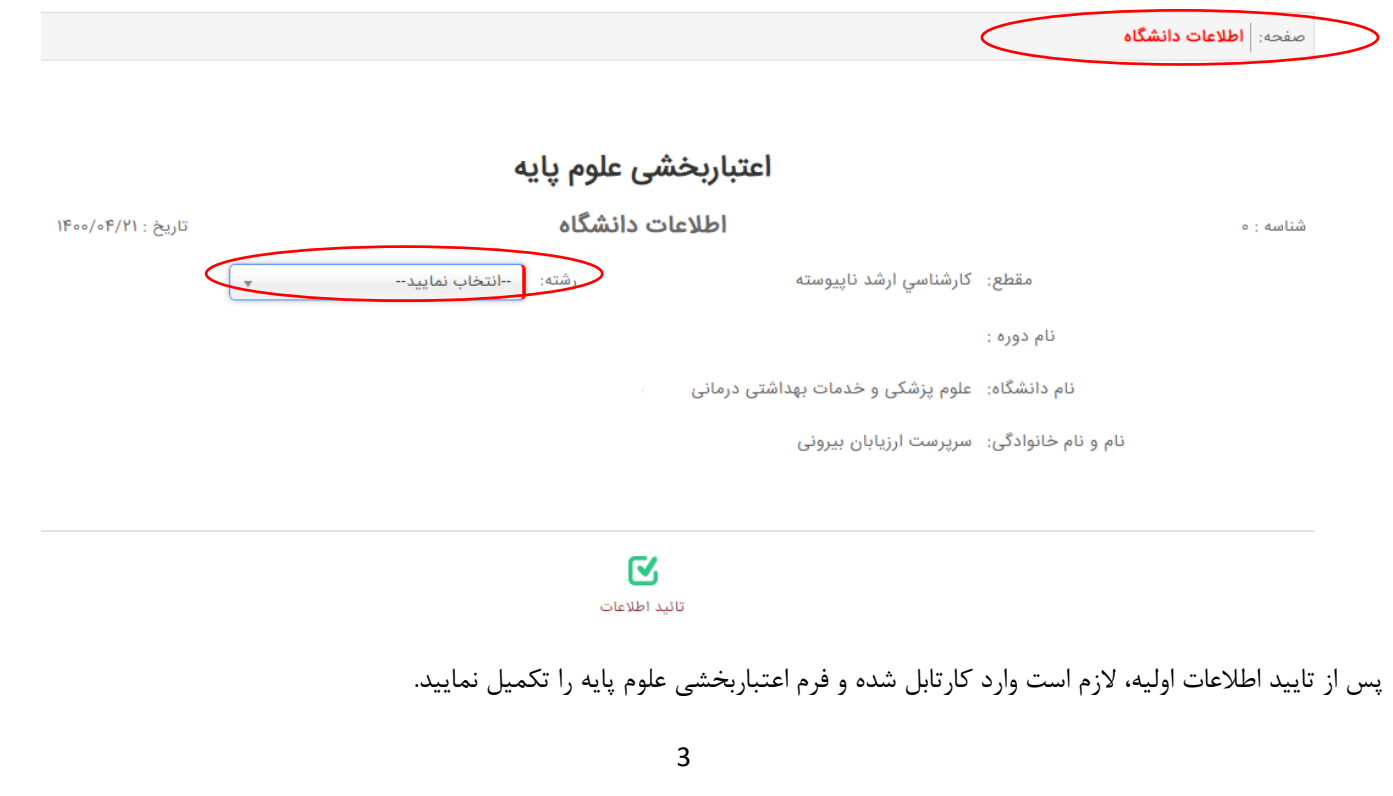

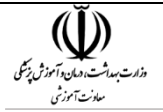

در **کارتابل** دبیرکمیته ارزیابی درونی اعتباربخشی علوم پایه قابل رویت خواهد بود .

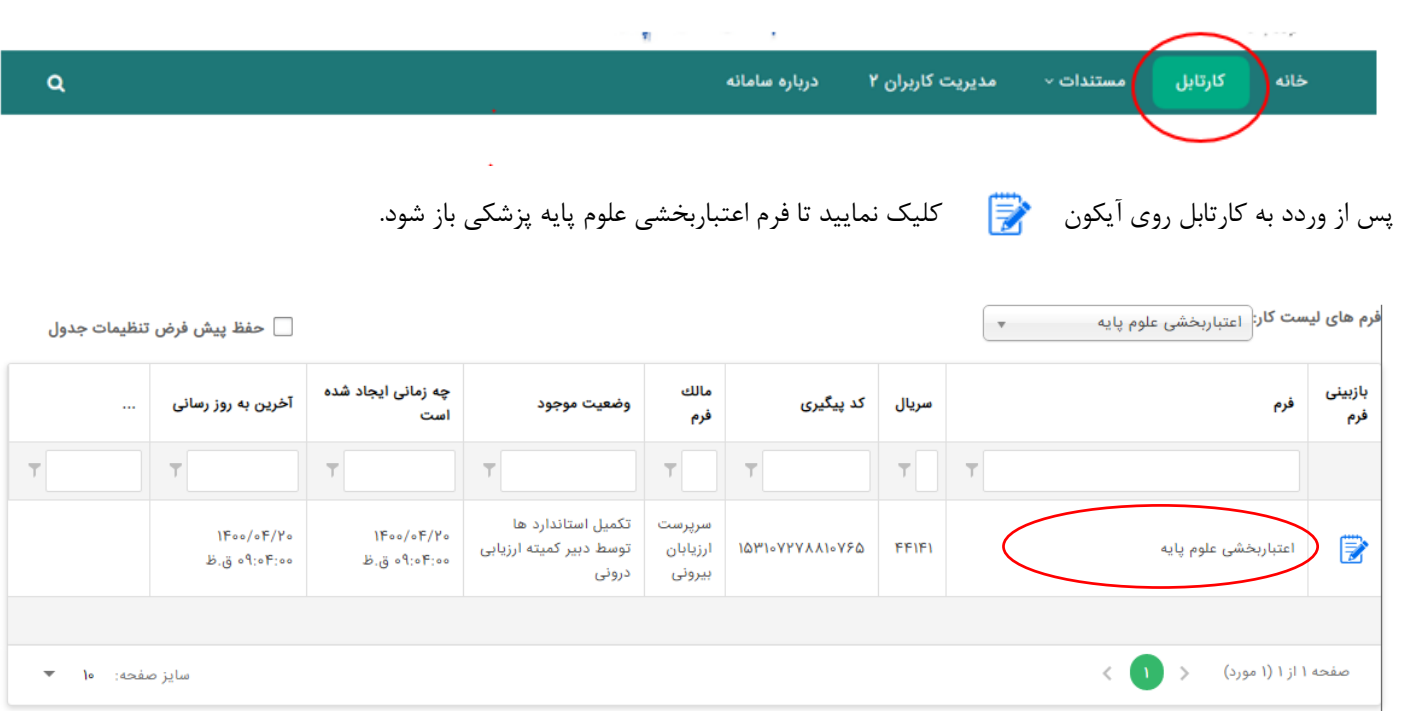

وارد تب " تکمیل حوزه ها" شده ونسبت به مشاهده و تکمیل استانداردها اقدام نمایید. حوزه های ارزیابی درونی علوم پایه را مطابق تصویر زیر مشاهده خواهید نمود.

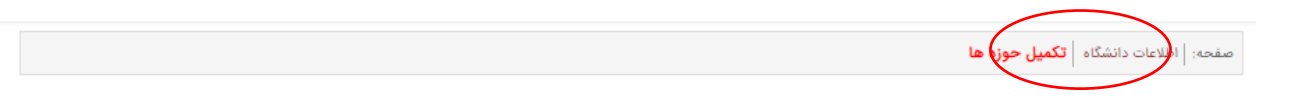

#### تکمیل حوزه ها

#### توجه: کاربر گرامی،به علت کامل نبودن تمام سطر های ارزیابی درونی امکان ارسال وجود ندارد.

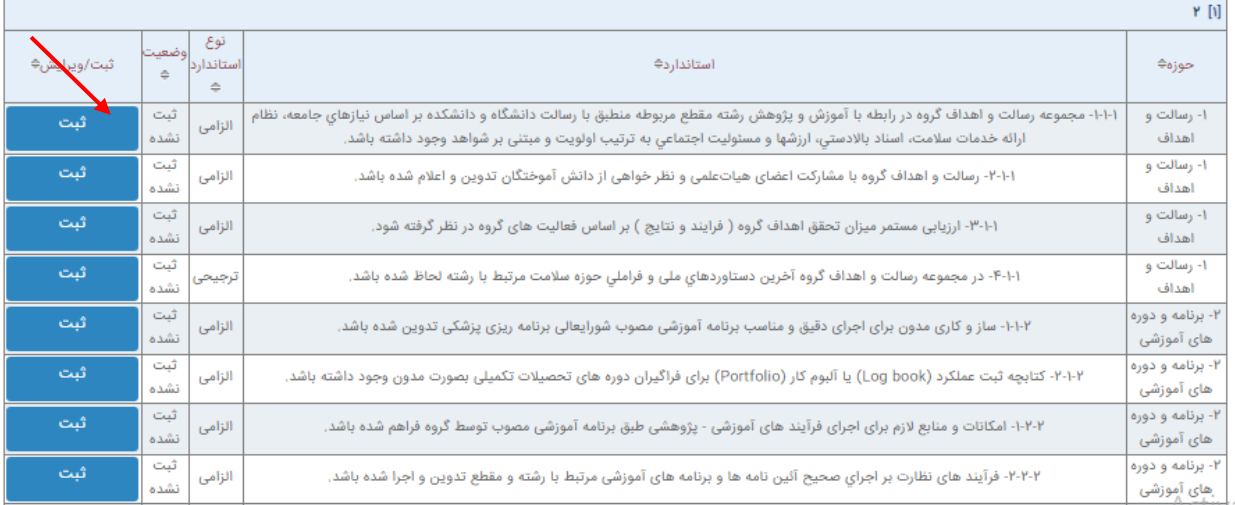

با انتخاب دکمه <mark>که تعامل است که در مقابل هر استاندارد قرار گرفته، می توانید نسبت به تکمیل اطلاعات لازم آن استاندارد اقدام نمایید.</mark>

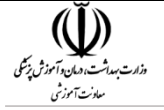

در این صفحه استاندارد و سنجه های مربوط به هر استاندارد مورد ارزیابی را مشاهده میکنید که الزم است از جدول دوم موجود در صفحه هر سنجه انتخاب و موارد الزم تکمیل گردد که با این کار تیک سنجه مربوطه در جدول شماره یک زده میشود و نسبت به الصاق مستندات و ارائه توضیحات الزمه درمورد نقاط ضعف و نقاط قوت استاندارد اقدام نمایید.

اعتبار بخشی > ارزیابی درونی علوم پایه

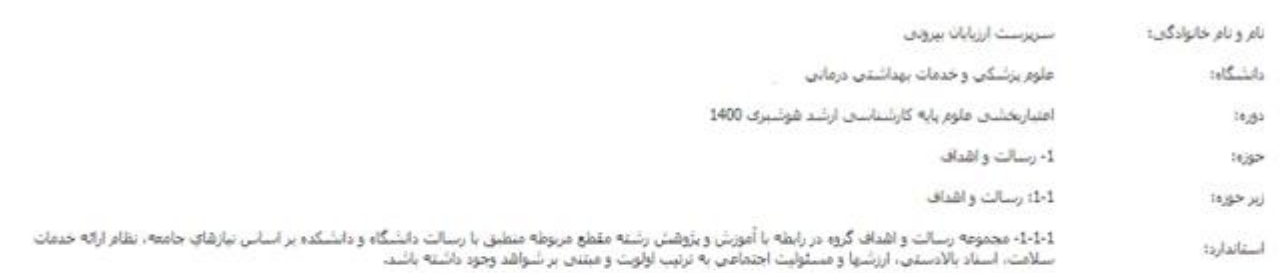

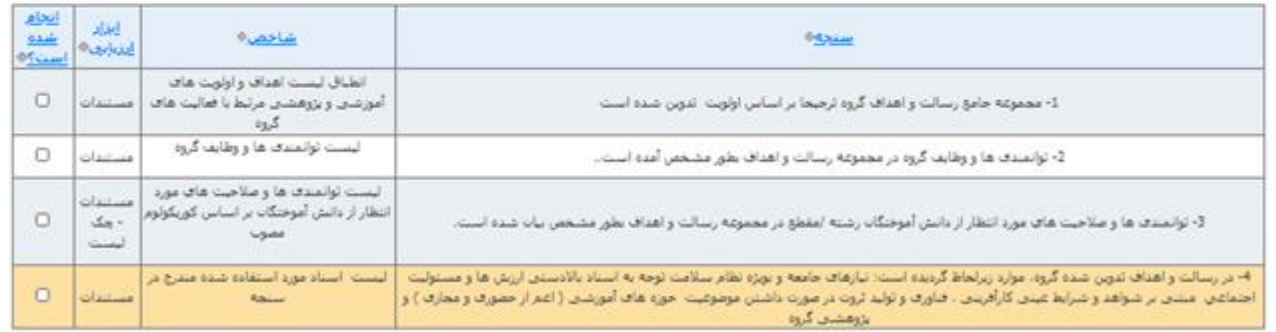

### اعتبار بخشی > ارزیابی درونی علوم پایه

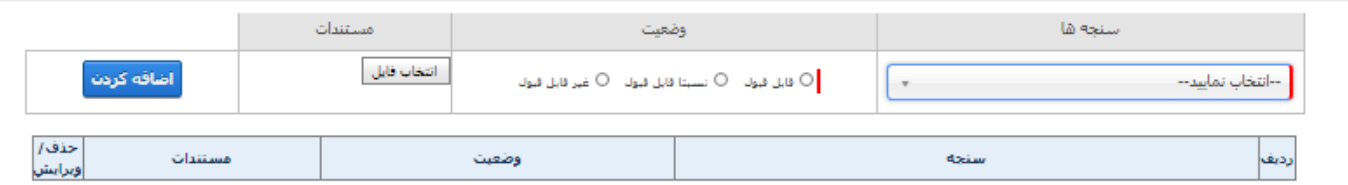

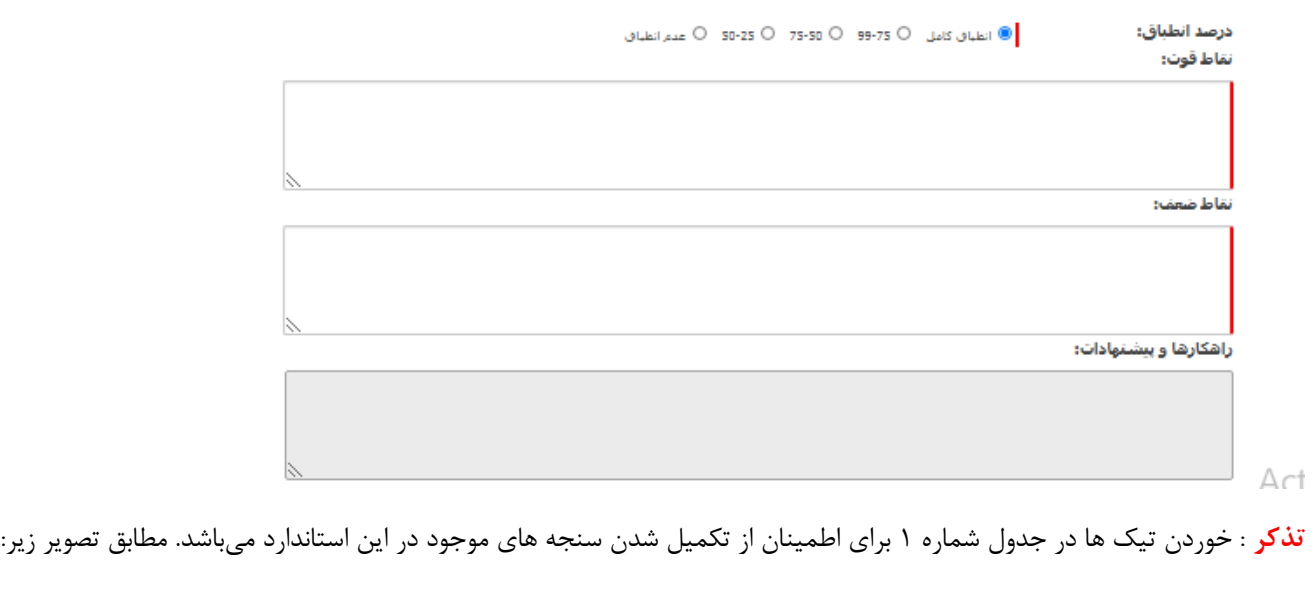

بالادستني، ارزشها و مسئولیت اجتماعی به ترتیب اولویت و مبتنن بر شواهد وجود داشته باشد.

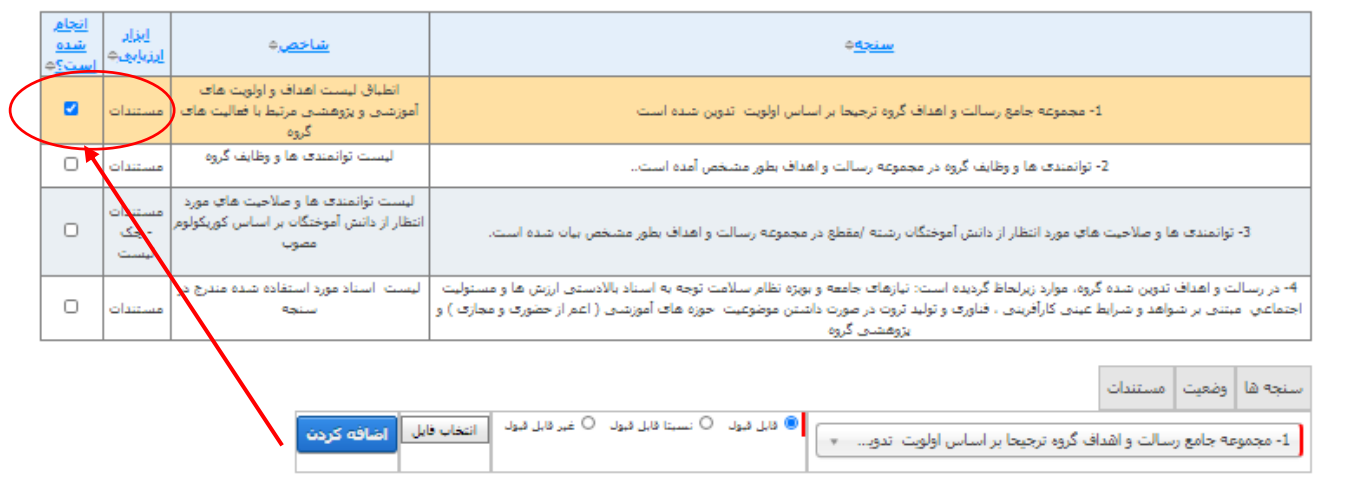

وزارت بهداشت، دمان د آموزش پزشکی .<br>ساونت آموز ثر

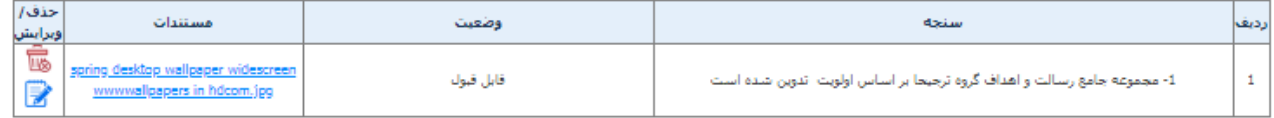

با تکمیل هر استاندارد وضعیت آن به "ثبت شده " تغییر خواهد یافت. توضیح اینکه در مقابل هر استاندارد الزامی و ترجیحی بودن آن نیز قابل مشاهده می باشد.

تکمیل حوزه های ارزیابی درونی وضعيت نوع استاندارد≑ ئىت/ە∕اىش⊜ حوزه≑  $\triangle$ .<br>ستاندارد⇔ ئبت مشاطده الزامى دارد؟ ۱-۱- آیا دانشگاه/دانشکده برنامه راهبردی مکتوب برای فعالیت های آموزش مداوم خو<mark>/</mark> ۱- اهداف و رسالت

پس از تکمیل اطالعات کلیه استاندارد ها الزم است نسبت به ارسال اعتباربخشی درونی علوم پایه به به معاون آموزشی دانشکده/دانشگاه اقدام شود.

## **-2 معاون آموزشی دانشگاه یا دانشکده**

معاون آموزشی دانشگاه یا دانشکده پس از ورود با نام کاربری و رمز عبور خود می تواند وارد سامانه شده و فرم ارزیابی درونی علوم پایه پزشکی را در **کارتابل** مشاهده و در صورت تایید اطالعات ثبت شده، آنرا به دبیرخانه شورای علوم پایه پزشکی ارسال نماید. معاون آموزشی دانشگاه/دانشکده می تواند اطالعات تکمیل شده را به دبیر کمیته ارزیابی درونی علوم پایه عودت نماید.

# **-3 دبیرخانه شورای علوم پایه پزشکی**

دبیرخانه شورای علوم پایه پزشکی پس از تایید فرم اعتباربخشی درونی علوم پایه پزشکی در کارتابل خود آنرا به دبیرکمیته تخصصی رشته ارسال میکند. دبیرکمیته تخصصی رشته پس از ورود به سامانه به قسمت **کارتابل** رفته و جزئیات فرم مربوطه را مشاهده میکند ، در صورت نیاز میتواند فرم را به" **دبیرخانه شورای علوم پایه پزشکی "** عودت دهد .

**با انجام این مراحل، ارزیابی درونی اعتباربخشی علوم پایه پزشکی به اتمام میرسد.**